# *СТАТИСТИЧЕСКИ СОФТУЕР Упражнение 3: Анализ на данни със SAS . Статистически изводи. 3.1.* **Използване на IF и ELSE IF условие**

49 M 59 C 81

title "Listing of CONDITIONAL";

**proc print** data=conditional noobs;

;

**run**;

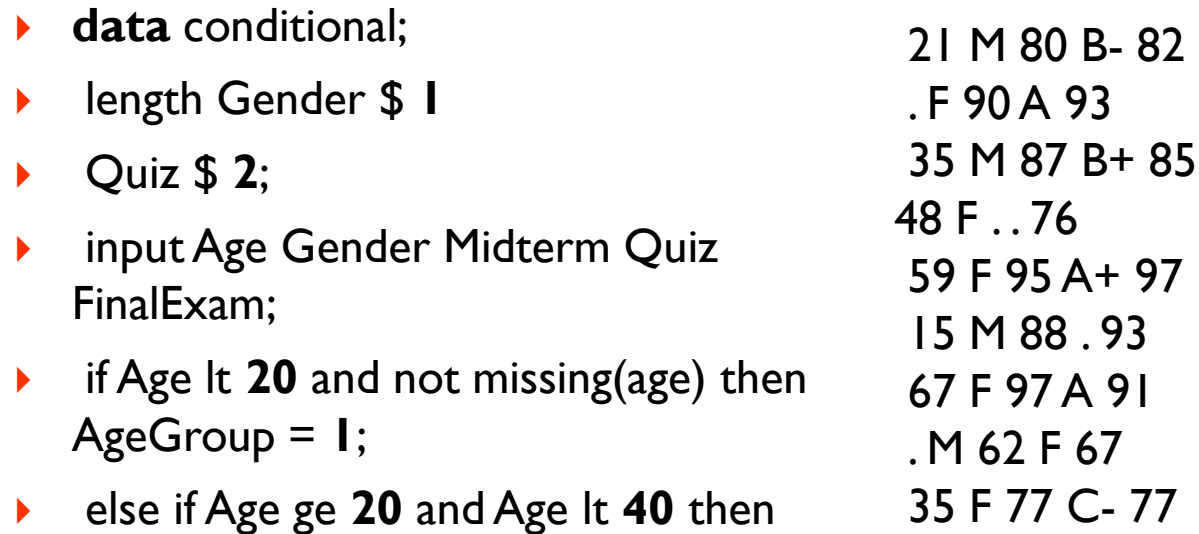

- AgeGroup = **2**;
- else if Age ge **40** and Age lt **60** then AgeGroup = **3**;
- **else if Age ge 60 then AgeGroup = 4;**
- datalines;

```
Listing of CONDITIONAL
```
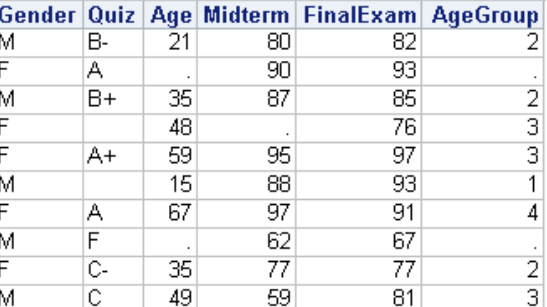

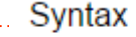

IF expression THEN statement; <ELSE statement:>

# *СТАТИСТИЧЕСКИ СОФТУЕР Упражнение 3: Анализ на данни със SAS . Статистически изводи. 3.1.* **Използване на IF и ELSE IF условие**

Логически оператори:

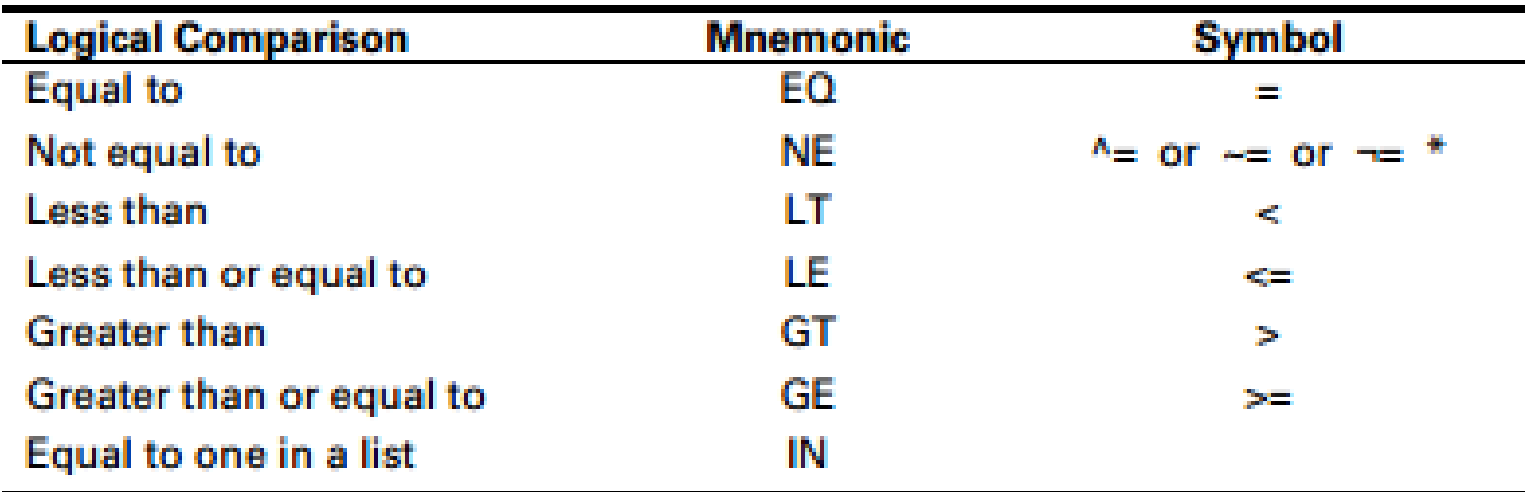

# *СТАТИСТИЧЕСКИ СОФТУЕР Упражнение 3: Анализ на данни със SAS . Статистически изводи. 3.2. Използване на специфична форма на IF условие*

- **data females;**
- **length Gender \$ 1**
- **Quiz \$ 2;**
- **input Age Gender Midterm Quiz FinalExam;**
- **if Gender eq 'F';**
- **datalines;**
- **21 M 80 B- 82**
- **. F 90 A 93**
- **35 M 87 B+ 85**
- **48 F . . 76**
- **59 F 95 A+ 97**
- **15 M 88 . 93**
- **67 F 97 A 91**
- **. M 62 F 67**
- **35 F 77 C- 77**
- **49 M 59 C 81**
- **;**
- **title "Listing of FEMALES";**
- **proc print data=Females noobs;**
- **run;**

### **Listing of FEMALES**

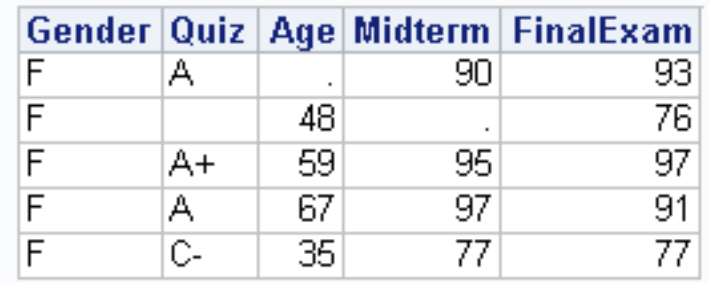

# *СТАТИСТИЧЕСКИ СОФТУЕР Упражнение 3: Анализ на данни със SAS . Статистически изводи. 3.3.Използване на IF и OR условие*

- **data females;**
- **length Gender \$ 1**
- **Quiz \$ 2;**
- **input Age Gender Midterm Quiz FinalExam;**
- **if Quiz = 'A+' or Quiz = 'A' or Quiz = 'B+' or Quiz = 'B'**
- then  $QuizRange = 1;$
- **else if Quiz = 'B-' or Quiz = 'C+' or Quiz = 'C'**
- **then QuizRange = 2;**
- **else if not missing(Quiz) then QuizRange = 3;**
- **datalines;**

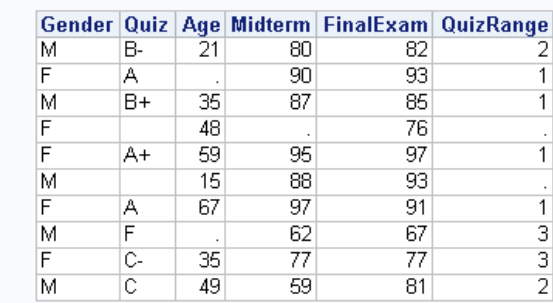

**Listing of FEMALES** 

**21 M 80 B- 82 . F 90 A 93 35 M 87 B+ 85 48 F . . 76 59 F 95 A+ 97 15 M 88 . 93 67 F 97 A 91 . M 62 F 67 35 F 77 C- 77 49 M 59 C 81 ; title "Listing of FEMALES"; proc print data=Females noobs; run;**

# *СТАТИСТИЧЕСКИ СОФТУЕР Упражнение 3: Анализ на данни със SAS . Статистически изводи. 3.4. Използване на WHEN условието*

 **data conditional; length Gender \$ 1 Quiz \$ 2; input Age Gender Midterm Quiz FinalExam; select; when (missing(Age)) AgeGroup = .; when (Age lt 20) AgeGroup = 1; when (Age lt 40) AgeGroup = 2; when (Age lt 60) AgeGroup = 3; when (Age ge 60) Agegroup = 4; otherwise; end; datalines; 21 M 80 B- 82 . F 90 A 93 35 M 87 B+ 85 48 F . . 76 ; noobs; run;**

**59 F 95 A+ 97 15 M 88 . 93 67 F 97 A 91 . M 62 F 67 35 F 77 C- 77 49 M 59 C 81 title "Listing of FEMALES"; proc print data= conditional** 

Syntax

SELECT <(select-expression)>;

```
WHEN-1 (when-expression-1 <..., when-expression-n>) statement;
```

```
<... WHEN-n (when-expression-1 <..., when-expression-n>) statement;>
     <OTHERWISE statement:>
```
# *СТАТИСТИЧЕСКИ СОФТУЕР Упражнение 3: Анализ на данни със SAS . Статистически изводи. 3.5 Използване на OR оператора*

- **data** believe\_it\_or\_not;
- $\blacktriangleright$  input X;
- if  $X = 3$  or  $X = 4$  then Match = 'Yes';
- $\blacktriangleright$  else Match = 'No';
- datalines;
- 3
- 7
- $\blacktriangleright$  .
- $\blacktriangleright$
- title "Listing of BELIEVE\_IT\_OR\_NOT";
- **proc print** data=believe\_it\_or\_not noobs;
- **run**;

# Listing of BELIEVE\_IT\_OR\_NOT

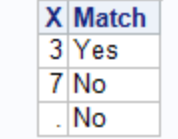

# *СТАТИСТИЧЕСКИ СОФТУЕР Упражнение 3: Анализ на данни със SAS . Статистически изводи. 3.6 Използване на оператора:* **WHERE**

- **data** females;
- set conditional;
- ▶ where Gender eq 'F';
- **run**;

# **Използване на оператора : WHERE**

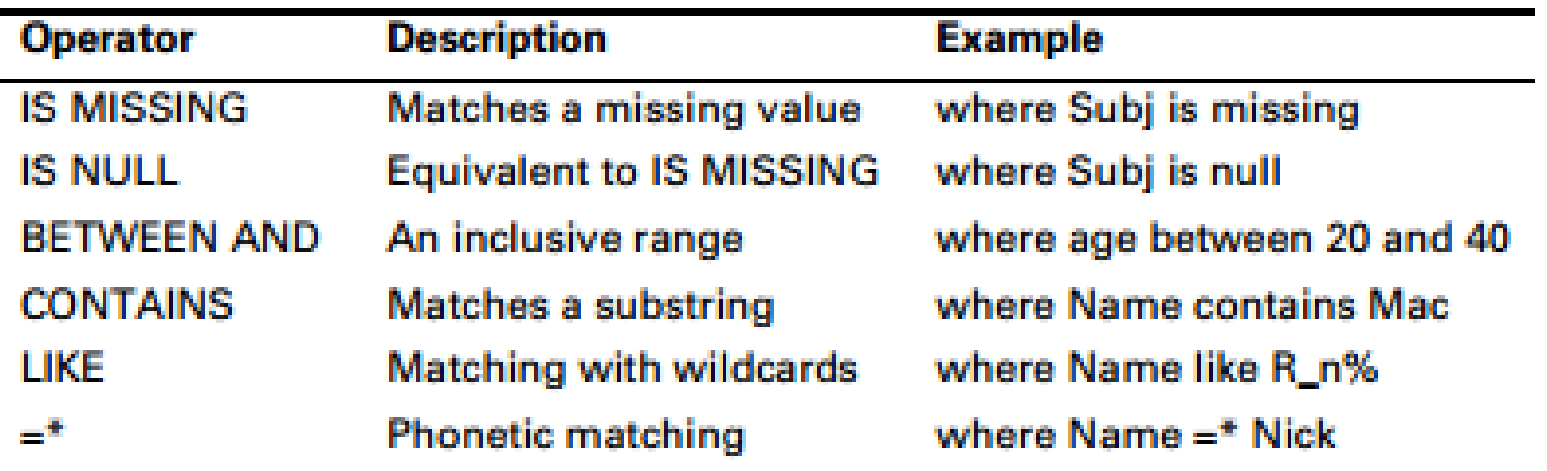

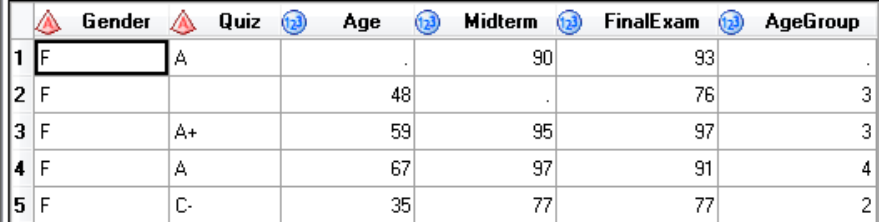

### *Упражнение 3: Анализ на данни със SAS . Статистически изводи.*

# **Използване на оператора : WHERE**

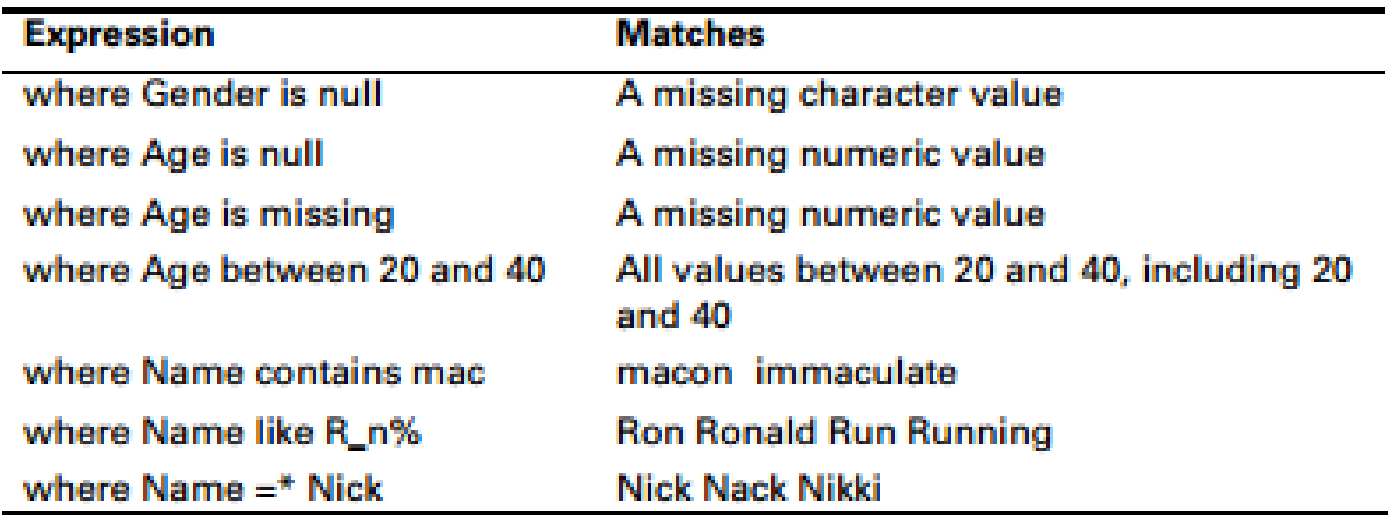

# *СТАТИСТИЧЕСКИ СОФТУЕР Упражнение 3: Анализ на данни със SAS . Статистически изводи. 3.7 Сумиране на данни*

- **data** revenue;
- retain Total **0**;
- ▶ input Day : \$3.
- Revenue : dollar6.;
- if not missing(Revenue) then Total = Total + Revenue;
- format Revenue Total dollar8.;
- datalines;
- ▶ Mon \$1,000
- ▶ Tue \$1,500
- ▶ Wed.

 $\blacktriangleright$  ;

- ▶ Thu \$2,000
- Fri \$3,000

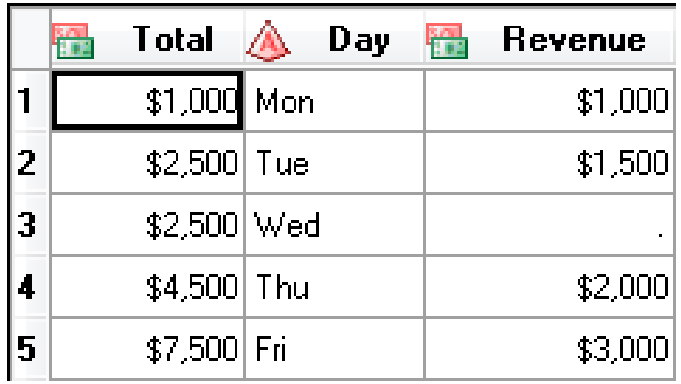

# *Упражнение 3: Анализ на данни със SAS . Статистически изводи. 3.7 Сумиране на данни*

data revenue; input Day : \$3. Revenue : dollar6.; **Total + Revenue;** format Revenue Total dollar8.; datalines; Mon \$1,000 Tue \$1,500 Wed. Thu \$2,000 Fri \$3,000 ;<br>,

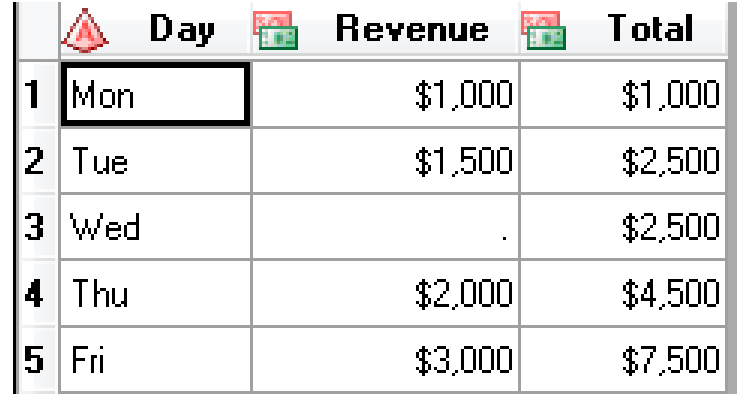

# *СТАТИСТИЧЕСКИ СОФТУЕР Упражнение 3: Анализ на данни със SAS . Статистически изводи. 3.8 Преброяване на липсващите данни*

```
data test;
input x;
if missing(x) then MissCounter + 1;
datalines;
\mathcal{P}
```
.

7

.

:<br>;

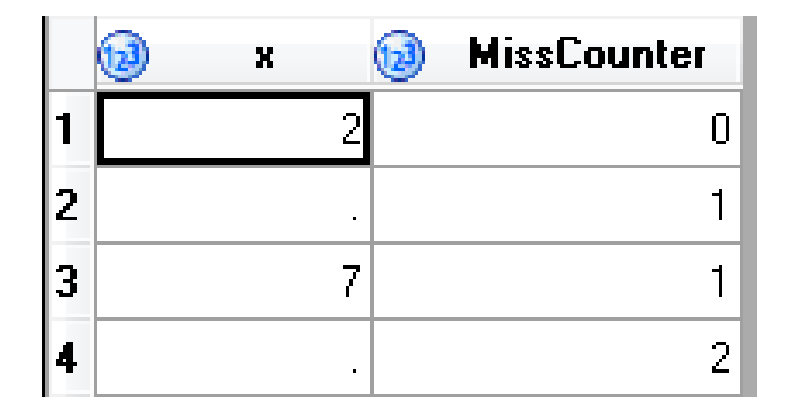

### *Упражнение 3: Анализ на данни със SAS . Статистически изводи.*

#### *3.9 Изчисляване на лихва*

**data compound; Interest = .0375; Total = 100; Year + 1; Total + Interest\*Total; output; Year + 1; Total + Interest\*Total; output; Year + 1; Total + Interest\*Total; output; format Total dollar10.2; run; title "Listing of COMPOUND"; proc print data=compound noobs; run;**

data compound; Interest = .0375; Total =  $100$ ; **do Year = 1 to 3; Total + Interest\*Total; output; end;** format Total dollar10.2; run; *(iterative DO loop)*

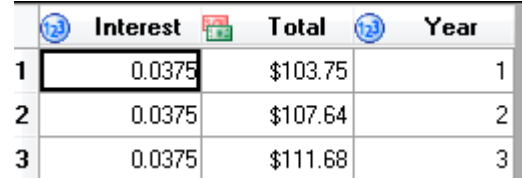

#### **Listing of COMPOUND**

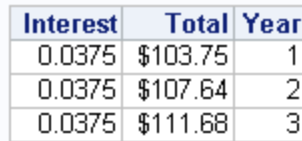

# *Упражнение 3: Анализ на данни със SAS . Статистически изводи. 3.10 Други изчисления*

- **data** table;
- do n = **1** to **10**;
- Square =  $n^*n$ ;
- $\triangleright$  SquareRoot = sqrt(n);
- output;
- end;
- **run**;
- title "Table of Squares and Square Roots";
- **proc print** data=table noobs;
- **run**;

#### **Table of Squares and Square Roots**

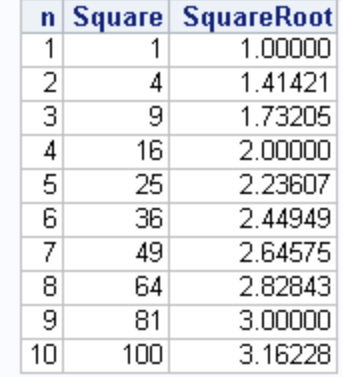

*Упражнение 3: Анализ на данни със SAS . Статистически изводи.*

*3.11. Използване на iterative DO loop при графики*

- **data equation;**
- **do X = -10 to 10 by .01;**
- **Y = X-8;**
- **output;**
- **end;**
- **run;**
- **symbol value=none interpol=sm width=2;**
- title "Plot of Y versus X";
- **proc gplot data=equation;**
- **plot Y \* X;**
- **run;**

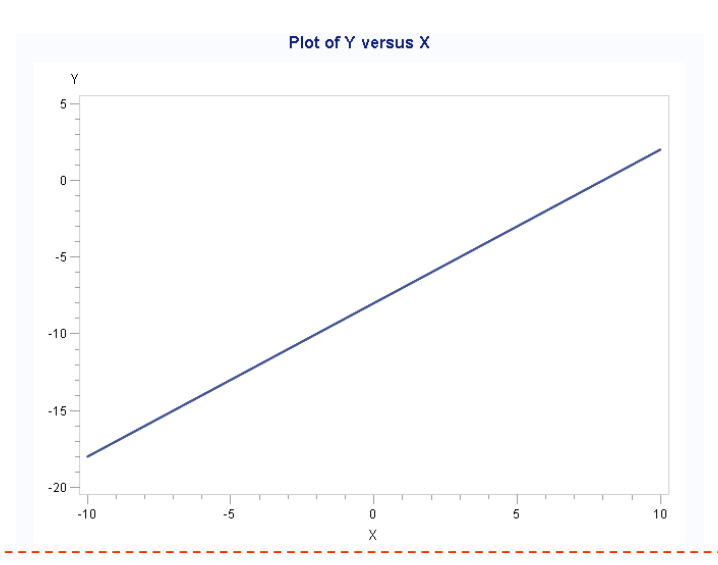